[PLAT](https://zhiliao.h3c.com/questions/catesDis/228) **[杨银波](https://zhiliao.h3c.com/User/other/35)** 2016-04-06 发表

## 在iMC操作页面中对网络设备执行telnet操作,但是无法打开telnet界面或者打开过程中报错。如下图所

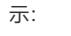

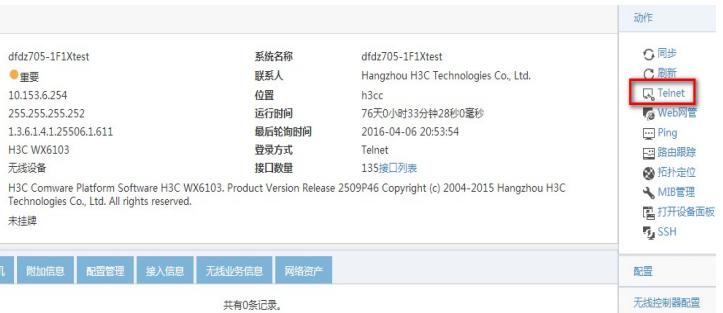

iMC页面上执行telnet操作的过程,实际上是调用客户端电脑上的telnet程序,通过iMC作为跳转机后台 登录设备的,所以客户端电脑如果没有安装telnet程序或者程序启动异常就会导致执行失败。

## 如果客户端电脑是32位windows系统

。

- 1. 正确安装Windows自带的Telnet客户端工具,并确保文件"%windir%\System32\telnet.exe"存在
- 2. 下载并执[行注册表文件](http://10.153.48.75/imc/help/content/zh/plat/helpfiles/faq/TelnetFeature.jsp)(附件1) 将文件内容导入本机注册表中。

如果客户端是64位windows系统,还需执行如下操作:

3. 下载并执行64[位注册表文件](http://10.153.48.75/imc/help/content/zh/plat/helpfiles/faq/TelnetFeature64.jsp)(附件2)将文件内容导入本机注册表中。

4. 将文件"%windir%\System32\telnet.exe"拷贝到"%windir%\SysWOW64\"目录下。

5. 检查"%windir%\System32\%locale%\"目录中是否存在"telnet.exe.mui"文件,如果存在,则将其拷贝 到"%windir%\SysWOW64\%locale%\"目录下。

上述操作执行完成后,需要重新启动IE浏览器。 说明: "%windir%"代表Windows安装路径, 如"C:\Windows"; "%locale%"为操作系统的语言环境 ,如简体中文为"zh-CN",英文为"en-US"。

如果仍然有问题,请打开注册表编辑器(regedit), 并确认如下配置是否正确:

- 1. 找到 HKEY\_CLASSES\_ROOT\telnet\shell\open\command;
- 2. 检查"(默认)"配置的值是否为 "%windir%\System32\rundll32.exe" "%windir%\System32\url.dll",TelnetProtocolHandler %l 例如:"C:\Windows\System32\rundll32.exe" "C:\Windows\System32\url.dll",TelnetProtocolHandler %l
	- 1. 确保客户电脑telnet程序安装正确并可正常使用;
	- 2. 最好将windows自带的telnet程序设置为默认的telnet程序;